## De Toegangscode app installeren en koppelen

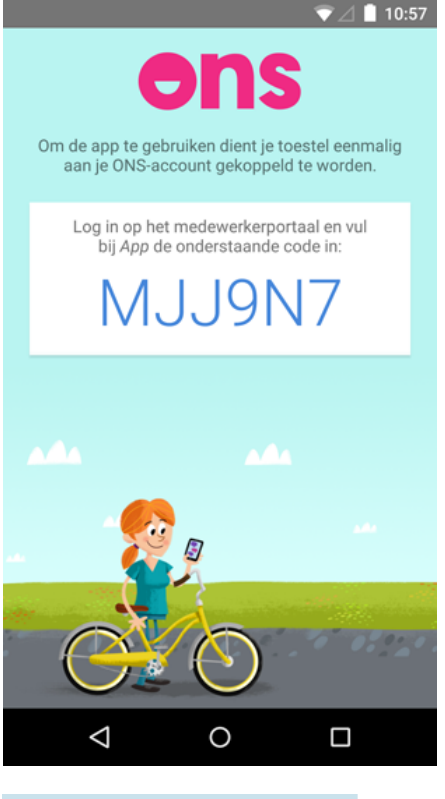

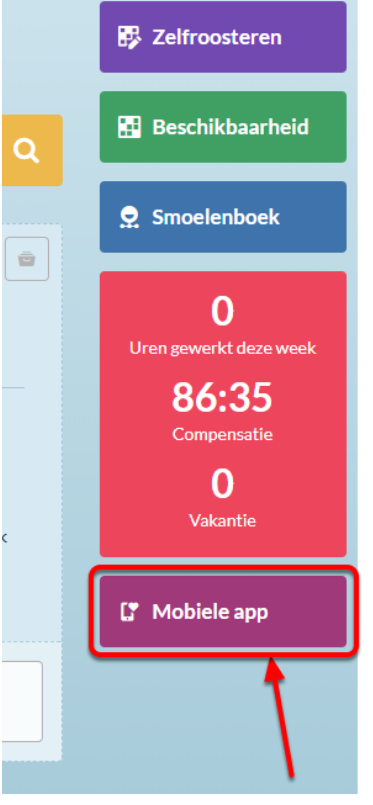

- 1. Installeer de app *Ons*
- [Klik hier](https://play.google.com/store/apps/
details?id=com.nedap.healthcare.toegangscode) voor Android
- [Klik hier](https://itunes.apple.com/nl/app/ons-toegangscode/id1156931614?mt=8) voor iOS
- Of zoek in de Play Store of App Store op "Ons Toegangscode".

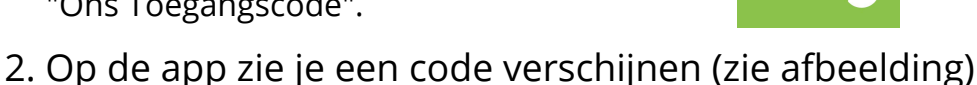

- 3. Log in op het medewerkersportaal: [https://pgvz.mijnio.nl](http://pgvz.mijnio.nl)
- 4. Aan de rechterkant zie je *mobiele app* staan. Klik hierop.

## De Toegangscode app installeren en koppelen

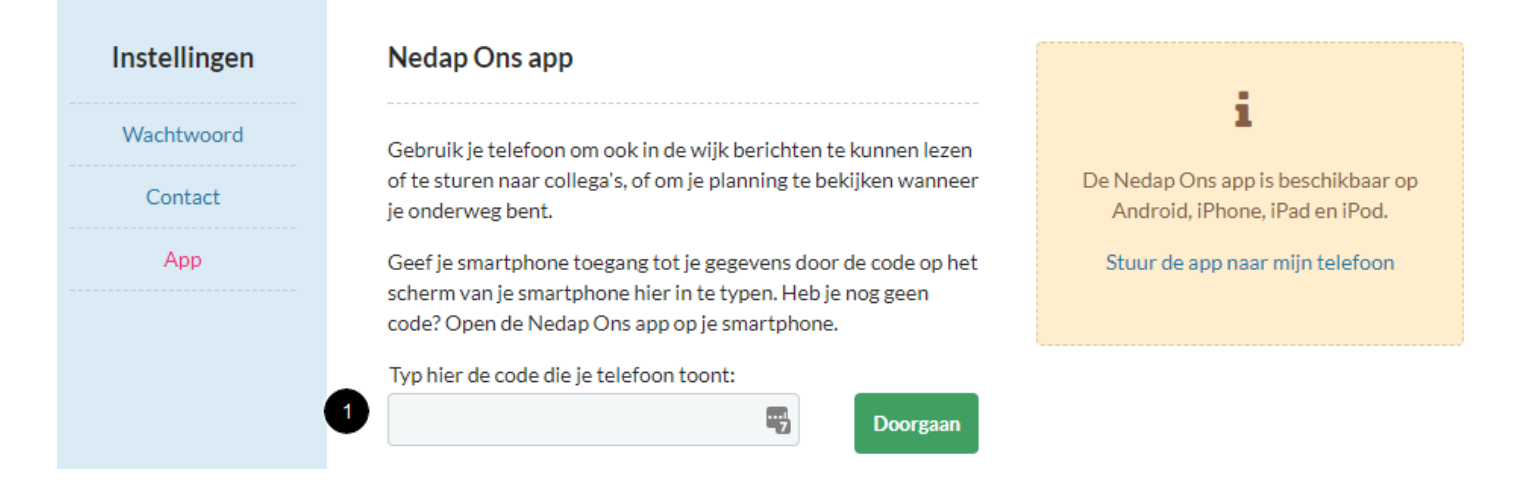

- 5. Vul de code in die op de telefoon zichtbaar is (2) en klik op doorgaan.
- 6. Je ziet nu wat het geven van toegang inhoudt. Lees dit en klik op Toegang Toestaan.

De installatie is voltooid en de applicatie kan gebruikt worden.

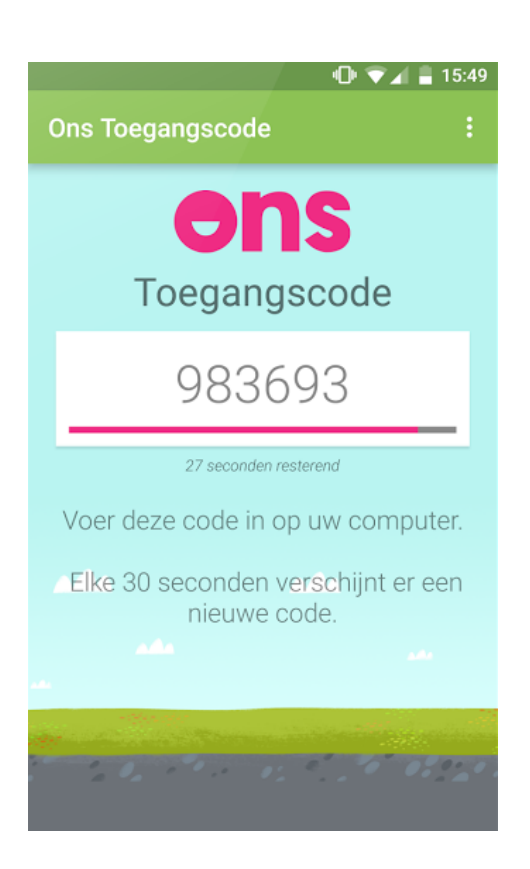

Als je wil inloggen in het medewerkersportaal, krijg je de vraag om je code uit de app in te voeren. De app zal automatisch opstarten (tenzij je geen internetverbinding hebt).

Start de app niet automatisch op? Open de app dan handmatig.